## WINDOWS 10 20H2 UPDATE

Created By: Technology Services

Several Windows 10 revisions have been released that add layers of needed security. In order to bring a UCPS computer up to compliance the update for Windows 10 20H2 needs to be run. The update process can take up to 2 hours to complete. We suggest that the update is run at the end of your work day or over a weekend. \*Please note that this update will not remove any documents or applications from your computer.

- 1. Open the **Task bar carrot** and find the **Software Center** icon.
	- **a.** Click and then select **Open Software Center**

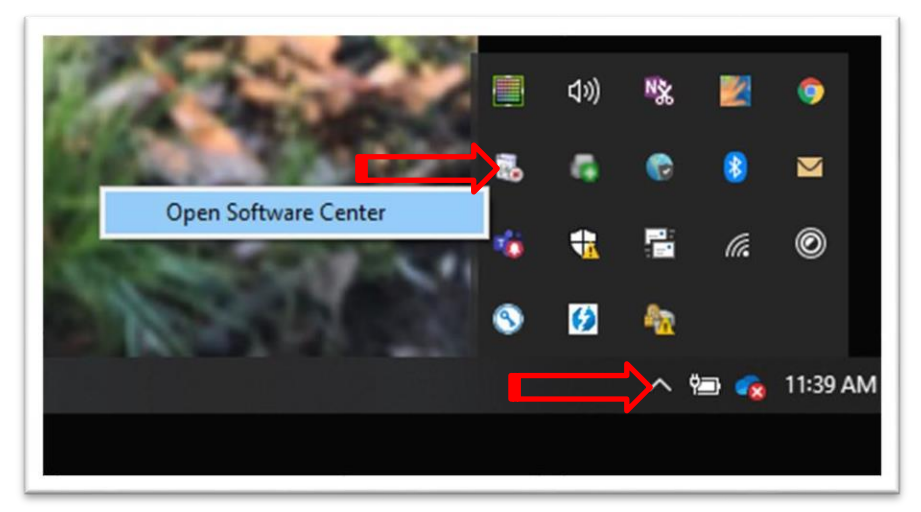

**2.** Click **Operating Systems**

**a.** Click **Install**

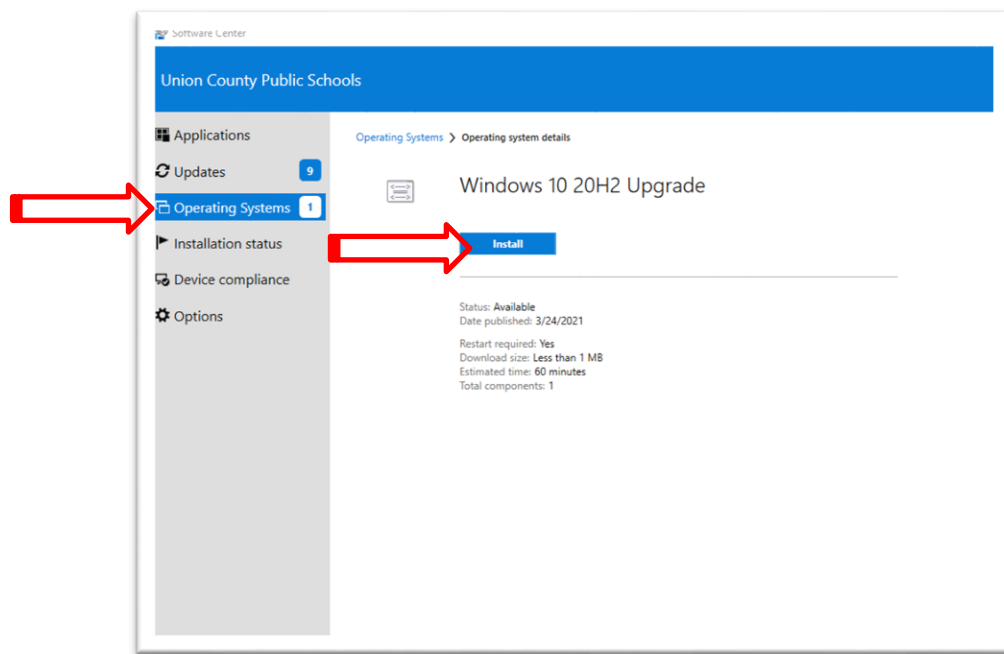

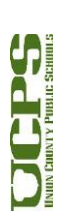

1

**Technology Services Department** 721 Brewer Drive Monroe, NC 28112 (704) 296-3143

- 3. Read the Warning. The computer will be unusable while the upgrade is performed.
	- **a.** Click **Install** to start the upgrade process click **Install**

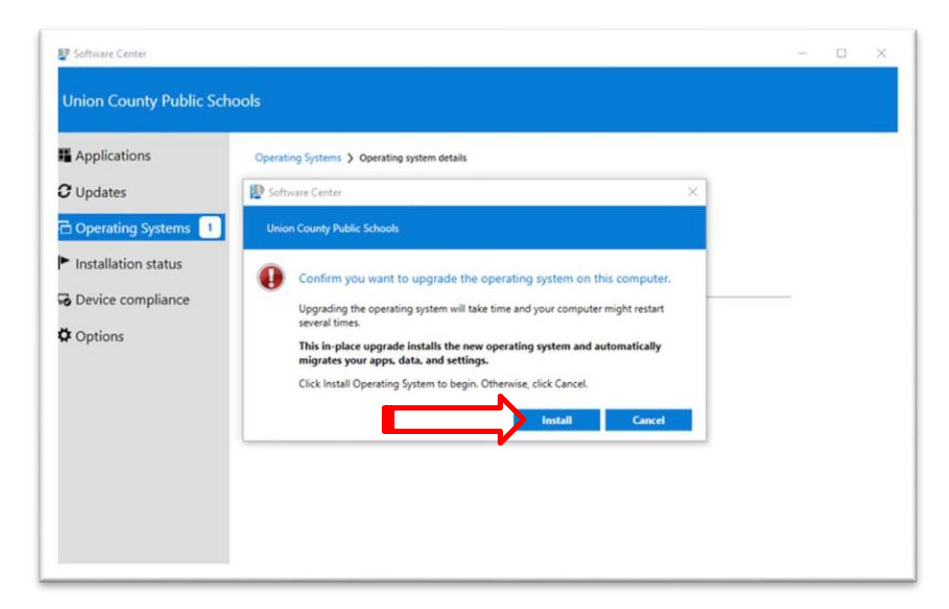

4. The upgrade application will be staged in a download and start the preliminary steps for upgrade.

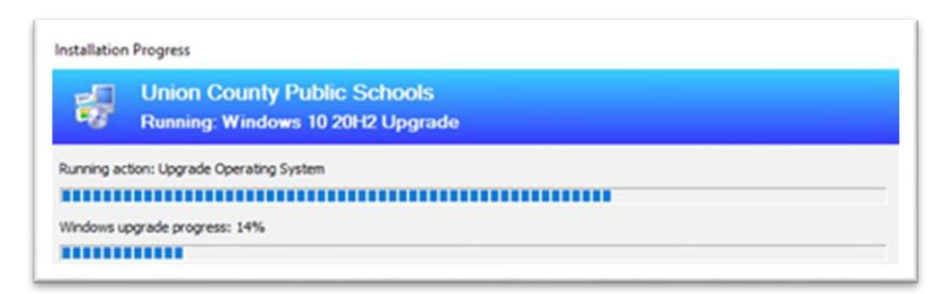

5. Once the process is complete the application will restart the computer. The computer will be locked in to the upgrade process. Do not power off or restart the computer as this may break the computer software requiring System Engineer intervention.

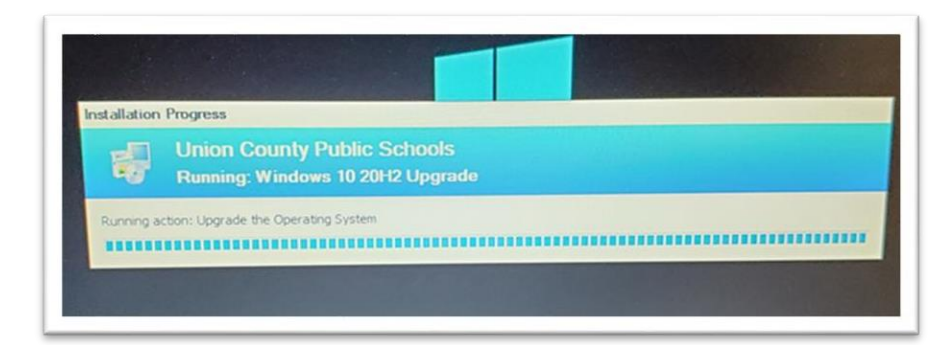

6. Once the upgrade completes you should be able to login to the computer. All user profile data and applications should be accessible. If you experience any issues please submit a [helpdesk](https://helpdesk.ucps.k12.nc.us/) ticket.

2